## 检索方法

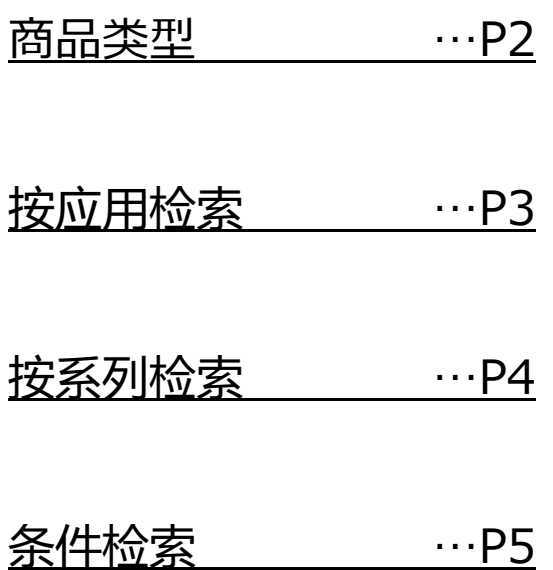

①点击页眉或首页上的按商品类型查找按钮,选择想要查找的连接器类型。 ※显示方式虽有差异,但检索结果不变。

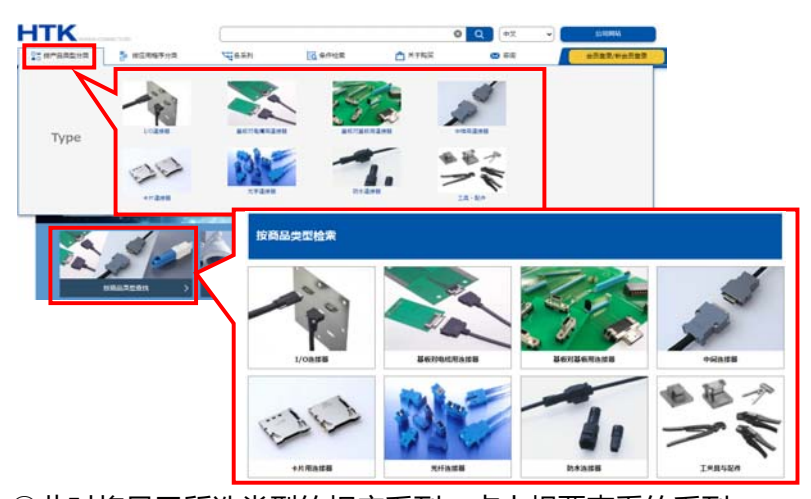

②此时将显示所选类型的相应系列,点击想要查看的系列 打开系列概要页面和条件检索页面。

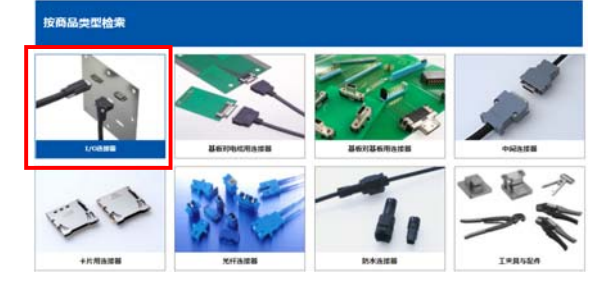

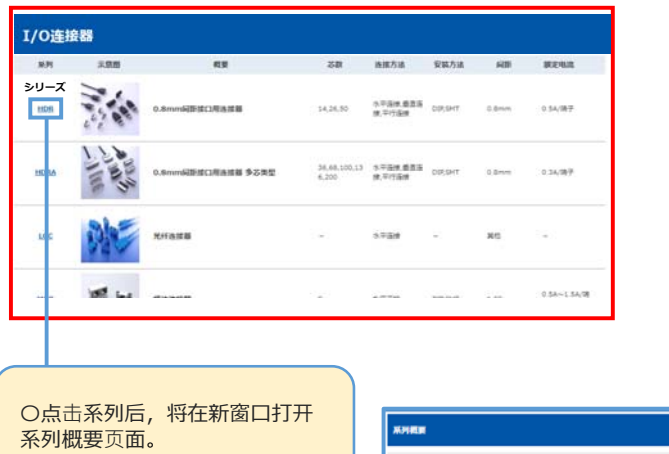

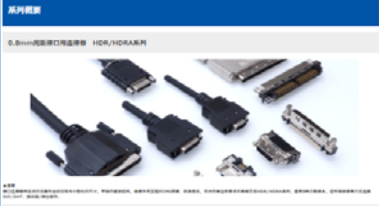

 $\theta$  as

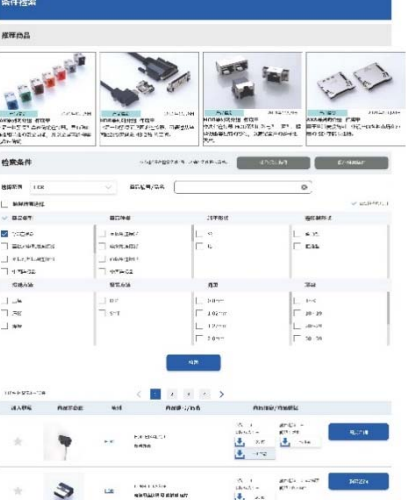

当前页面将切换至条件检索页面

①点击页眉或首页上的按应用按钮,选择想要查找的应用。

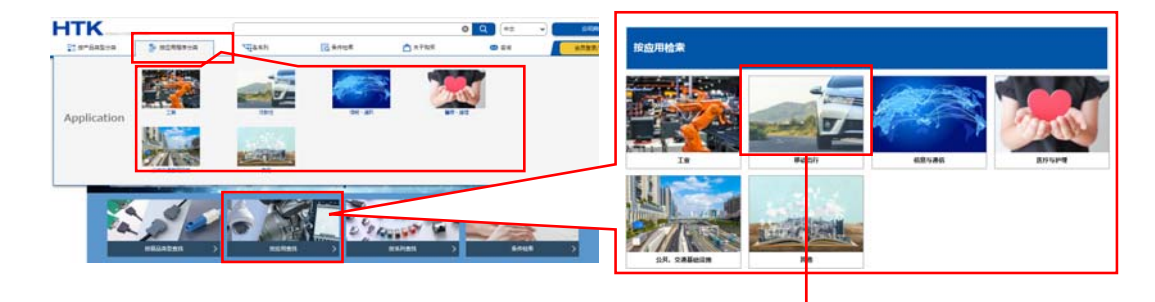

②在所选应用中进一步选<mark>择项目后, 将显示相应系列</mark> 点击你想看的"系列" 打开系列概要页面和条件检索页面。

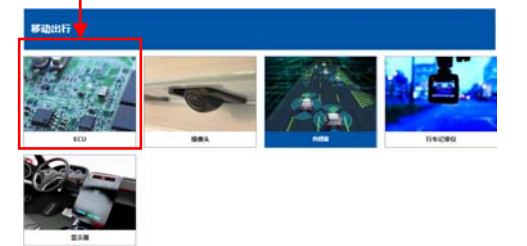

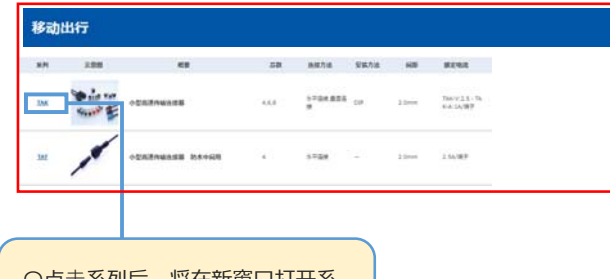

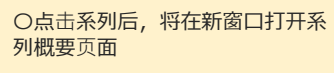

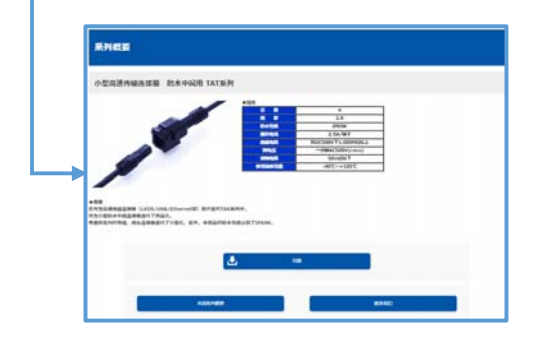

条件检索 推荐商品 .<br>Thomas 1811.2 <br>检索条件  $\blacksquare$  $\sim$  $\bullet$ |\_| 3KSRS(S)<br>|-<br>| 向品类型 料子形 \*\*\*\* 商品中  $\begin{array}{c} \n\blacksquare & \blacksquare & \blacksquare \\ \n\blacksquare & \blacksquare & \blacksquare \\ \blacksquare & \blacksquare & \blacksquare \end{array}$ Mark<br>MSANNO<br>MSANNO<br>MSANNO<br>MSANNO **CLOSE**  $\begin{array}{|c|} \hline \rule{0pt}{13pt} \text{a} \text{aa} \\ \hline \rule{0pt}{13pt} \text{a} \text{aa} \text{aa} \end{array}$  $_{\rm cm}$  $\begin{array}{c} \hline \text{max} \\ \Box \text{ over} \\ \Box \text{ over} \\ \Box \text{ over} \\ \Box \text{ over} \\ \Box \text{ over} \end{array}$ ישו<br>⊔ או<br>ח אד  $\begin{array}{|c|} \hline \begin{array}{|c|} \hline \multicolumn{3}{|c|} \multicolumn{3}{|c|} \multicolumn{3}{|c|} \multicolumn{3}{|c|} \multicolumn{3}{|c|} \multicolumn{3}{|c|} \multicolumn{3}{|c|} \multicolumn{3}{|c|} \multicolumn{3}{|c|} \multicolumn{3}{|c|} \multicolumn{3}{|c|} \multicolumn{3}{|c|} \multicolumn{3}{|c|} \multicolumn{3}{|c|} \multicolumn{3}{|c|} \multicolumn{3}{|c|} \multicolumn{3}{|c|} \multicolumn{3}{|c$ nre<br>1987 P  $313,000$  $\begin{array}{l} \text{B8.1}^{\prime} \\ \text{B8.04} \\ \text{B8.04} \\ \text{M9.4} \end{array}$  $\begin{array}{ll} 0.0307 & 2.5578\,^{\circ}\\ 86112.087 & \end{array}$ TATORLADORES<br>NEGLECIA A PIRTULIA  $\frac{\text{Euler} + \text{OMCT}}{\text{MFT} + \text{OMCT}}$ amis<br>Mohelis<br>Luistart **LARCE ROCARY**<br>HUMA**CM IS KIRSLER** Y.

当前页面将切换至条件检索页面

## **◆检索方法\_按系列检索**

①点击页眉或首页上的指定条件查找。

显示系列一览。

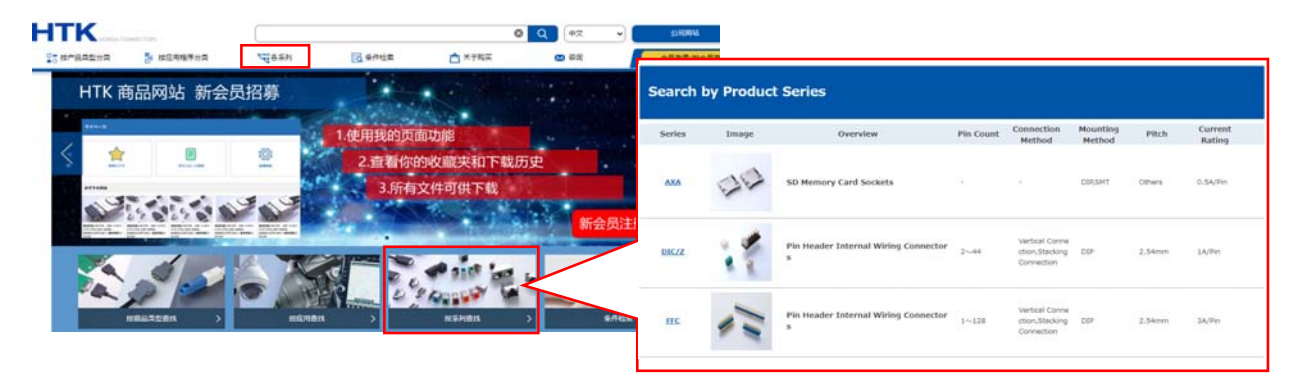

②点击你想看的"系列" 打开系列概要页面和条件检索页面。

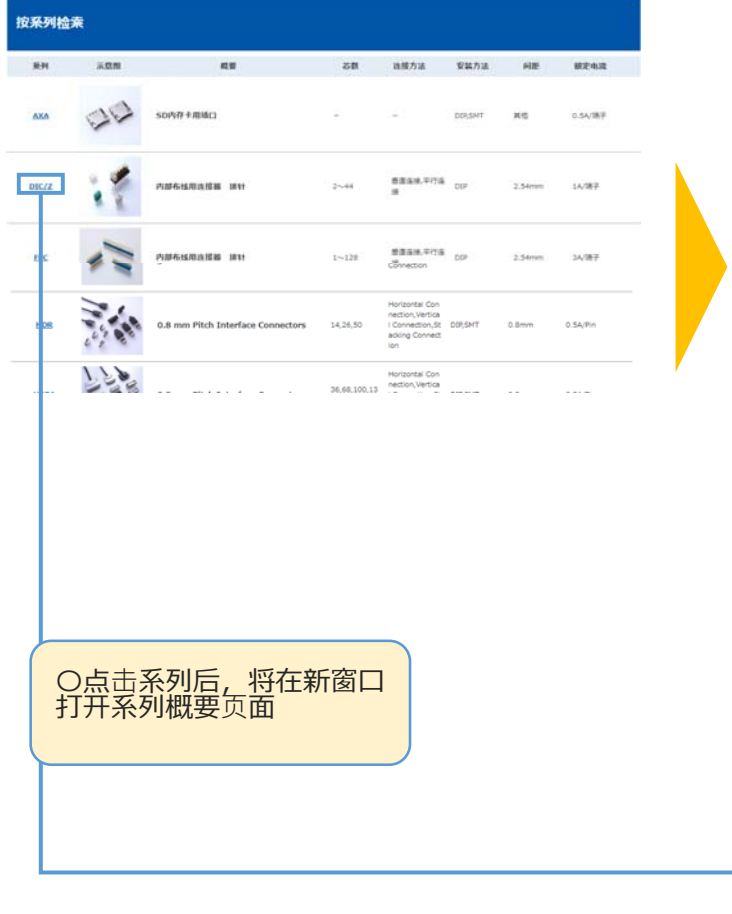

## 条件检索 推荐商品 給索され **保系列** (0)  $\circ$  $\sim$  $8200$ 高品种 -<br>-<br>-<br>- sac 悪作用 <br><br><br><br><br><br><br><br><br><br><br><br><br><br><br><br><br><br><br><br><br><br><br><br><br><br><br><br><br><br><br><br> J. **BROUTER** 基础问题或用压缩的  $\mathbb{R}$ 中国200<br>精戦力法 安装方法 zn  $\begin{array}{|c|c|} \hline & 1 \sim 0 \\ \hline \end{array}$   $\begin{array}{|c|c|} \hline & 10 \sim 10 \\ \hline \end{array}$   $\begin{array}{|c|c|} \hline & 20 \sim 20 \\ \hline \end{array}$ 0.0mm<br>1.02mm<br>1.27mm 压绳 狂魂  $2.0<sub>1</sub>$  $\begin{array}{c|cccc}\n\textbf{1} & 2 & 3 & 4 & \textbf{)}\n\end{array}$  <br> Ange/26 加入收置 2話:2<br>3話2法: -<br><mark>●</mark> - 中性 010-405<br>Natije re  $rac{1}{2}$

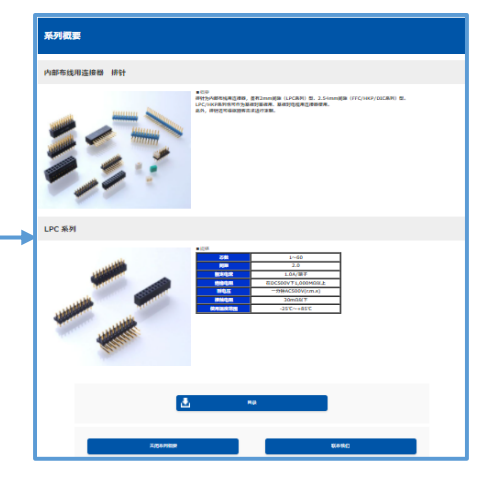

## 当前页面将切换至条件检索页面

①点击页眉或首页上的指定条件查找。

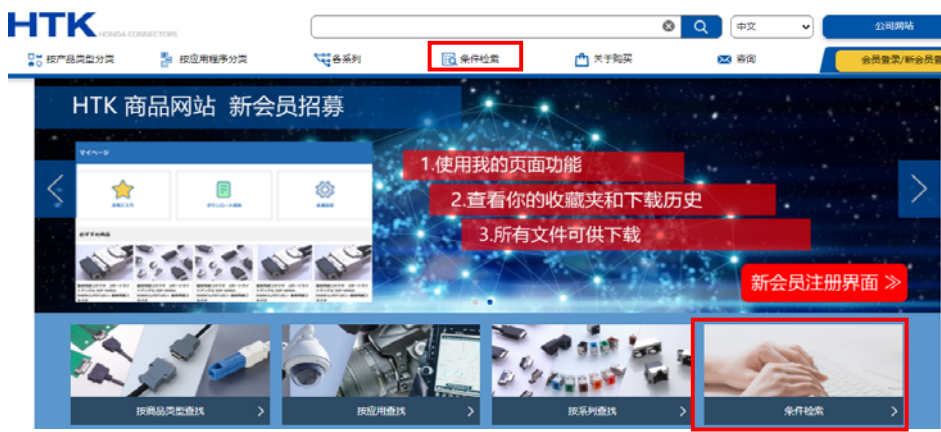

②此时将打开条件检索页面,请设置希望检索的条件。

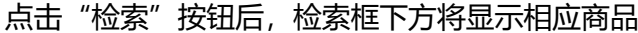

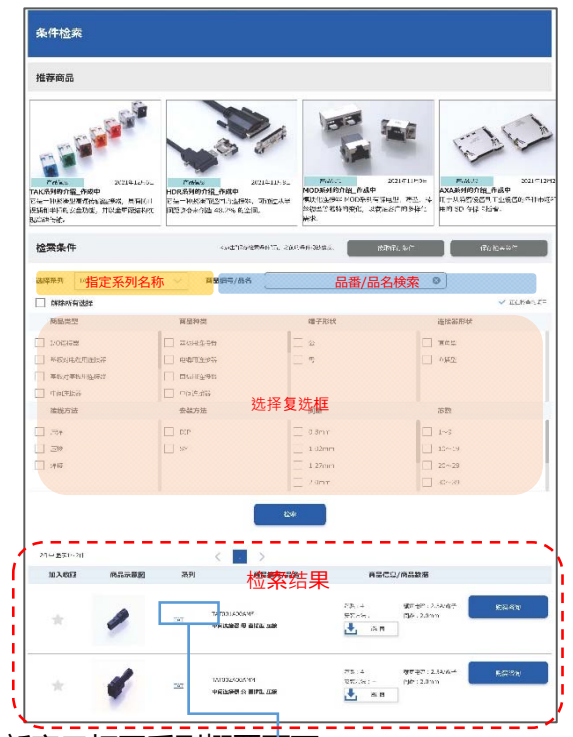

③点击系列后,将在新窗口打开系列概要页面

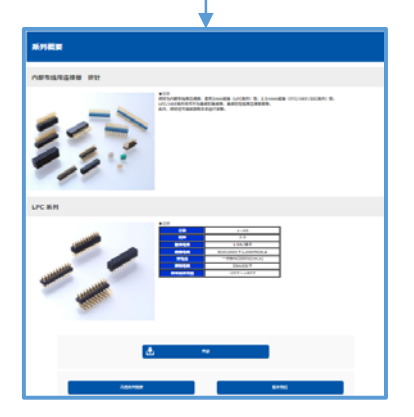

Rev.1\_2201